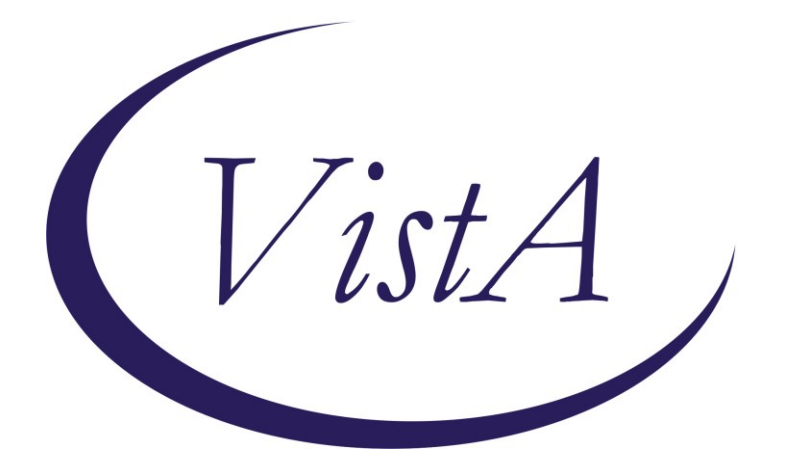

**Update\_2\_0\_254**

# **Clinical Reminders**

# **VA-WH GONORRHEA AND CHLAMYDIA STI SCREENING**

# **Install Guide**

**April 2022**

Product Development Office of Information Technology Department of Veterans Affairs

# **Table of Contents**

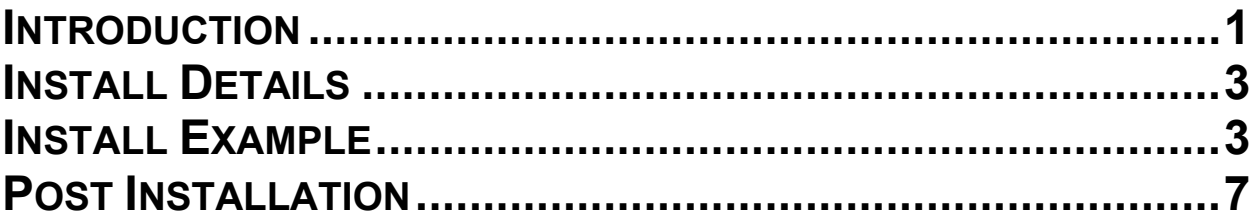

# <span id="page-2-0"></span>**Introduction**

Gonorrhea (GC) and Chlamydia (CT) infections are on the rise in the US with over 500,000 reported cases of GC and 1.8 million cases of CT in 2018, representing a 63% increase of GC between 1991 and 2018 and the most number of reported CT infections ever. Data from the VHA has matched the trends of the US, with a substantial increase in infections between 2009 and 2019 among women Veterans. These infections in females have serious sequelae, including pelvic inflammatory disease, chronic pelvic pain, infertility, and ectopic pregnancies, making it critical that infections are identified and treated. Per VHA guidance, GC/CT screening is recommended for all sexually active women (birth sex female) ages 24 and younger. Despite this guidance, screening rates within VHA are suboptimal with only 22.6% of women under age 25 being screened in 2019. The goal of this clinical reminder is to improve compliance with VHA guidance around GC/CT screening, with an aim towards reducing series consequences of untreated infections in our female Veteran population.

Per VHA guidelines, screening is recommended for Gonorrhea and Chlamydia infections in:

1) All sexually active women ages 24 years and younger 2) Sexually active women ages 25 years and older who are at risk of infection (history of previous or coexisting sexually transmitted infections (STI); new or multiple sexual partners; sexual partner with concurrent sexual partners; sexual partner with an STI; inconsistent condom use; exchanging sex for money or drugs; drug use).

Redacted URL for the detailed Guideline listed above.

Screening is targeted to birth sex female to prevent sequelae including pelvic inflammatory disease and subsequent infertility, ectopic pregnancy, and chronic pelvic pain.

++ This clinical reminder does not address women 25 and older who will require separate risk assessments with their healthcare team. ++

Nucleic acid amplification (NAAT) is the preferred method for screening for both Gonorrhea and Chlamydia, and can be performed on endocervical, vaginal, and urine specimens.

Clinic-based self-collection may be used.

Female is determined by the birth sex field in Vista.

### **UPDATE\_2\_0\_254 contains 1 Reminder Exchange entry:** UPDATE\_2\_0\_254 VA-WH GONORRHEA AND CHLAMYDIA STI SCREENING

**The exchange file contains the following components:**

#### **REMINDER GENERAL FINDINGS**

TICKLER REMINDER COMMENT TICKLER REMINDER

#### **TIU TEMPLATE FIELD**

TIU TEMPLATE FIELD

### **HEALTH FACTORS**

VA-REMINDER UPDATES

VA-UPDATE\_2\_0\_254

VA-WH GONORRHEA AND CHLAMYDIA STI SCREEN [C]

VA-WH GONORRHEA AND CHLAMYDIA STI SCREEN NOT INDICATED OTHER

VA-WH GONORRHEA AND CHLAMYDIA STI SCREEN BIRTH SEX NOT FEMALE

VA-WH GONORRHEA AND CHLAMYDIA STI SCREEN NO RISK FACTORS VA-WH GONORRHEA AND CHLAMYDIA STI SCREEN DEFER VA-WH GONORRHEA AND CHLAMYDIA STI SCREEN PATIENT DECLINED VA-WH GONORRHEA AND CHLAMYDIA STI SCREEN COMPLETED **PREVIOUSLY** 

VA-WH GONORRHEA AND CHLAMYDIA STI SCREEN COMPLETED VA-WH GONORRHEA AND CHLAMYDIA STI SCREEN NOT SEXUALLY ACTIVE 12M

#### **REMINDER SPONSOR**

WOMEN VETERANS HEALTH PROGRAM

### **REMINDER TERM**

VA-REMINDER UPDATE\_2\_0\_254

VA-WH GONORRHEA AND CHLAMYDIA STI SCREEN LAB RESULTS VA-WH GONORRHEA AND CHLAMYDIA STI SCREEN NOT INDICATED VA-WH GONORRHEA AND CHLAMYDIA STI SCREEN DEFER VA-WH GONORRHEA AND CHLAMYDIA STI SCREEN PATIENT DECLINED VA-WH GONORRHEA AND CHLAMYDIA STI SCREEN COMPLETED **PREVIOUSLY** VA-WH GONORRHEA AND CHLAMYDIA STI SCREEN ORDER TEST VA-WH GONORRHEA AND CHLAMYDIA STI SCREEN COMPLETED VA-WH GONORRHEA AND CHLAMYDIA STI SCREEN NOT SEXUALLY

ACTIVE 12M

### **REMINDER DEFINITION**

VA-WH GONORRHEA AND CHLAMYDIA STI SCREENING

### **REMINDER DIALOG**

VA-WH GONORRHEA AND CHLAMYDIA STI SCREENING

## <span id="page-4-0"></span>**Install Details**

This update is being distributed as a web host file. The address for the host file is: **https://Redacted/UPDATE\_2\_0\_254.PRD**

The file will be installed using Reminder Exchange, programmer access is not required. Installation:

=============

This update can be loaded with users on the system. Installation will take less than 5 minutes.

# <span id="page-4-1"></span>**Install Example**

To Load the Web Host File. Navigate to Reminder exchange in Vista

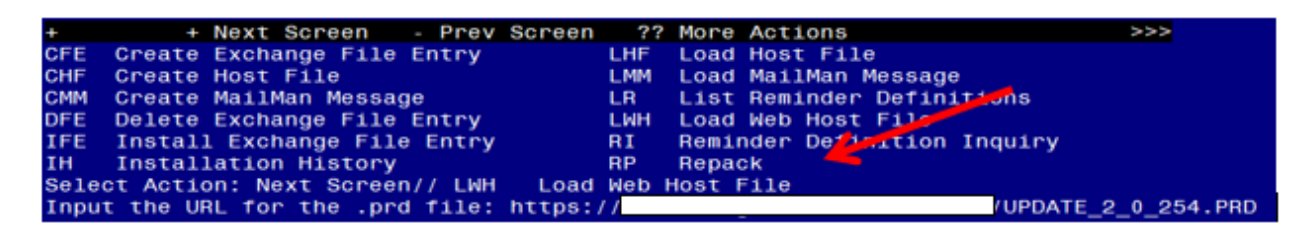

At the **Select Action:** prompt, enter **LWH** for Load Web Host File At the **Input the url for the .prd file:** prompt, type the following web address: **https://Redacted/UPDATE\_2\_0\_254.PRD**

You should see a message at the top of your screen that the file successfully loaded.<br>https://vaww.va.gov/reminders/docs/UPDATE\_2\_0\_254.PRD\_successfully\_loaded.

Search for and locate the reminder exchange entry titled UPDATE\_2\_0\_254 VA-WH GONORRHEA AND CHLAMYDIA STI SCREENING.

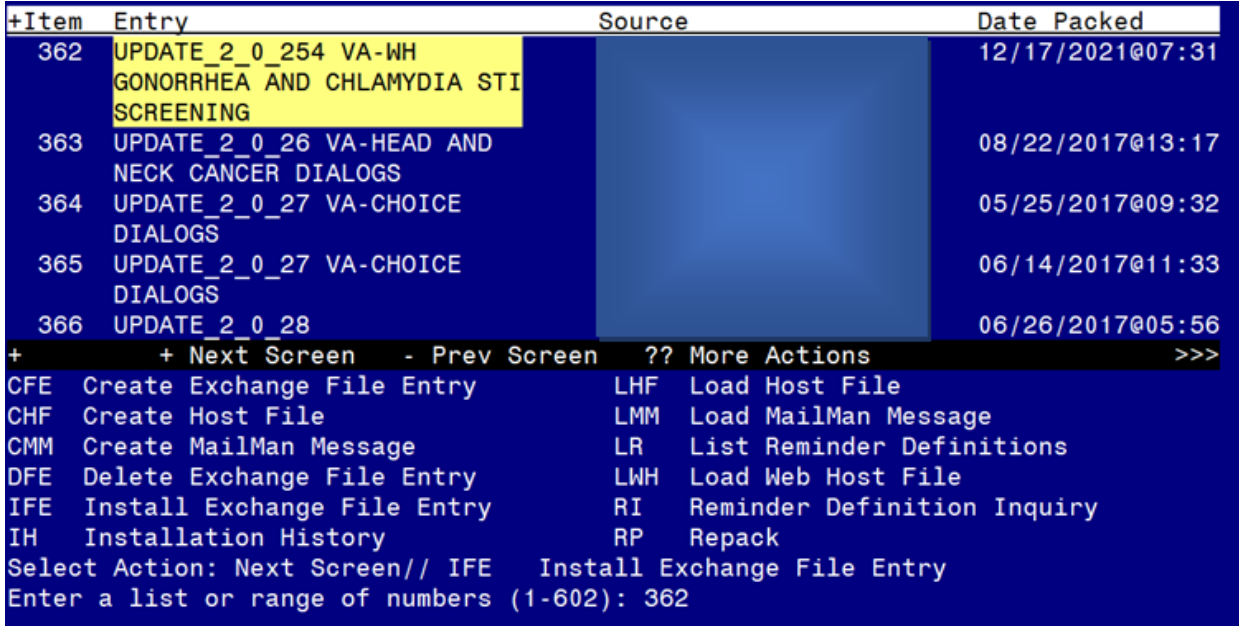

At the **Select Action** prompt, enter **IFE** for Install Exchange File Entry Enter the number that corresponds with your entry titled **UPDATE\_2\_0\_254 VA-WH GONORRHEA AND CHLAMYDIA STI SCREENING** *(in this example it is entry 362, it will vary by site)* The date on the exchange file should be 12/17/2021.

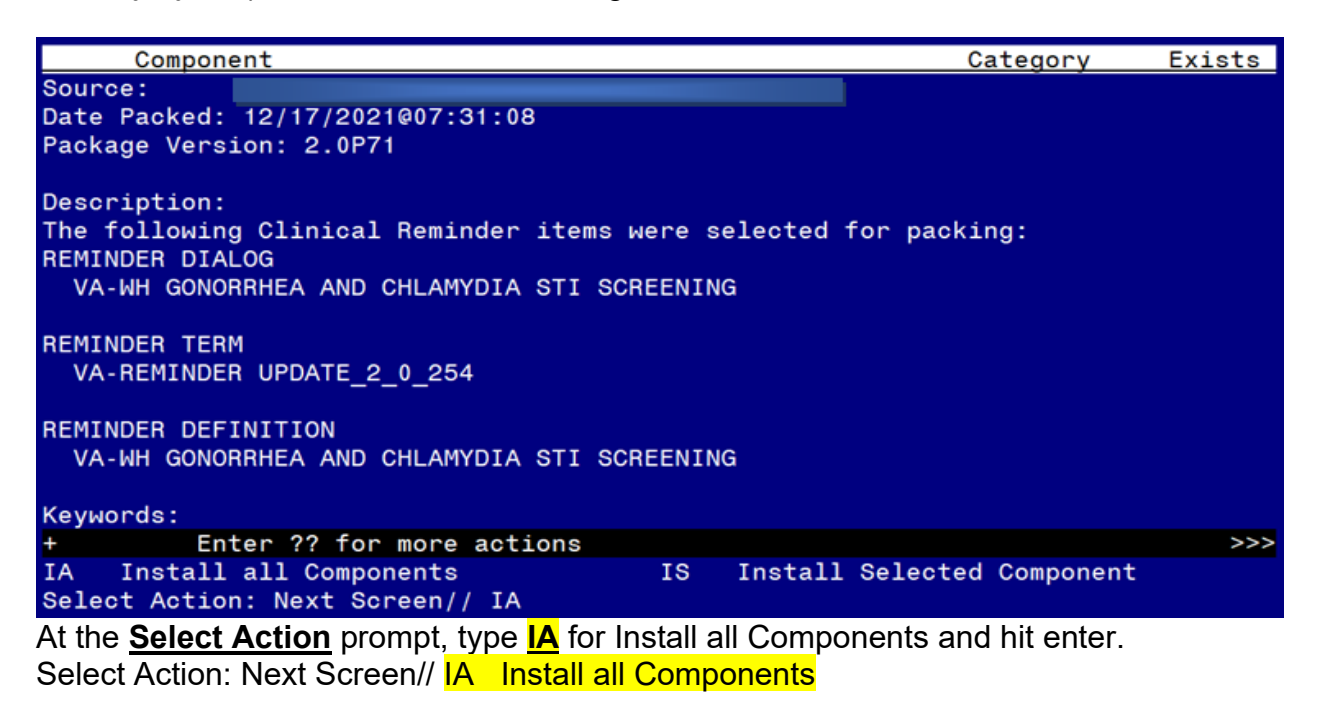

During the installation, you will see several prompts: **Install** all new components **SKIP** any existing components that you are prompted to overwrite **You will be promped to install the dialog component:**

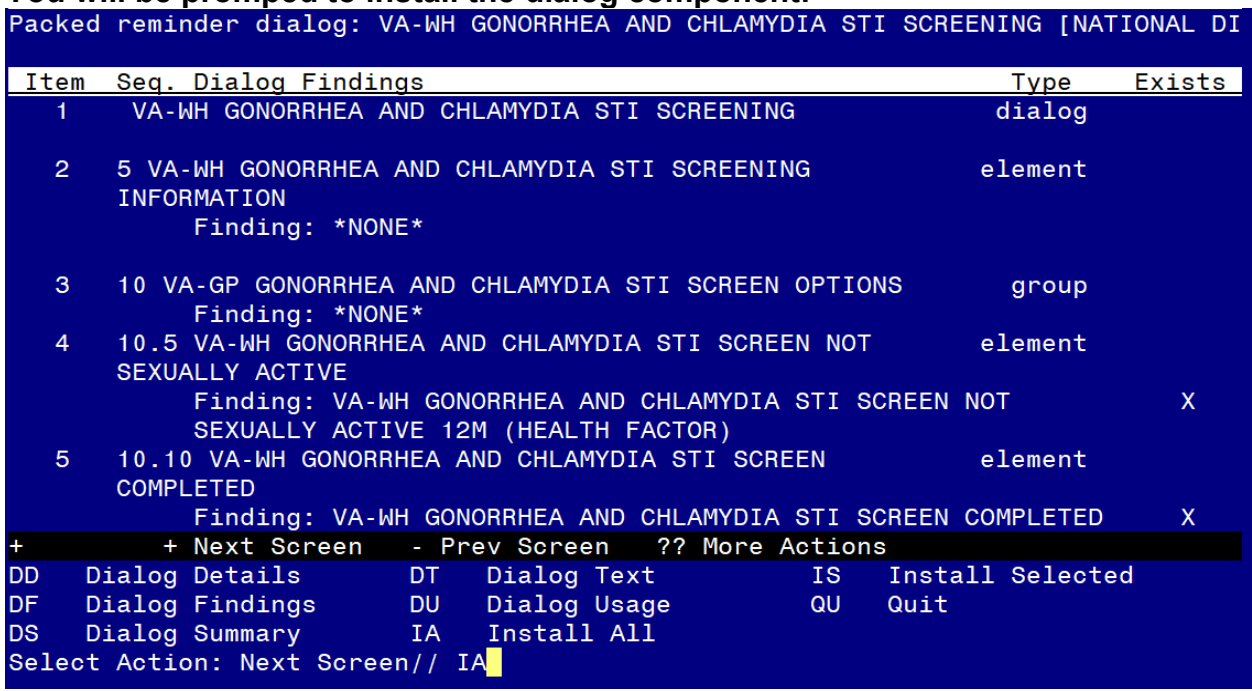

At the **Select Action** prompt, type **IA** to install the dialog – **VA-WH GONORRHEA AND CHLAMYDIA STI SCREENING**

Select Action: Next Screen// **IA Install All** 

Install reminder dialog and all components with no further changes: Y// ES When you see this prompt, hit enter to link the dialog to the reminder definition: Reminder Dialog VA-WH GONORRHEA AND CHLAMYDIA STI SCREENING is not linked to a reminder.

Select Reminder to Link: VA-WH GONORRHEA AND CHLAMYDIA STI SCREENING// HIT ENTER HERE TO LINK

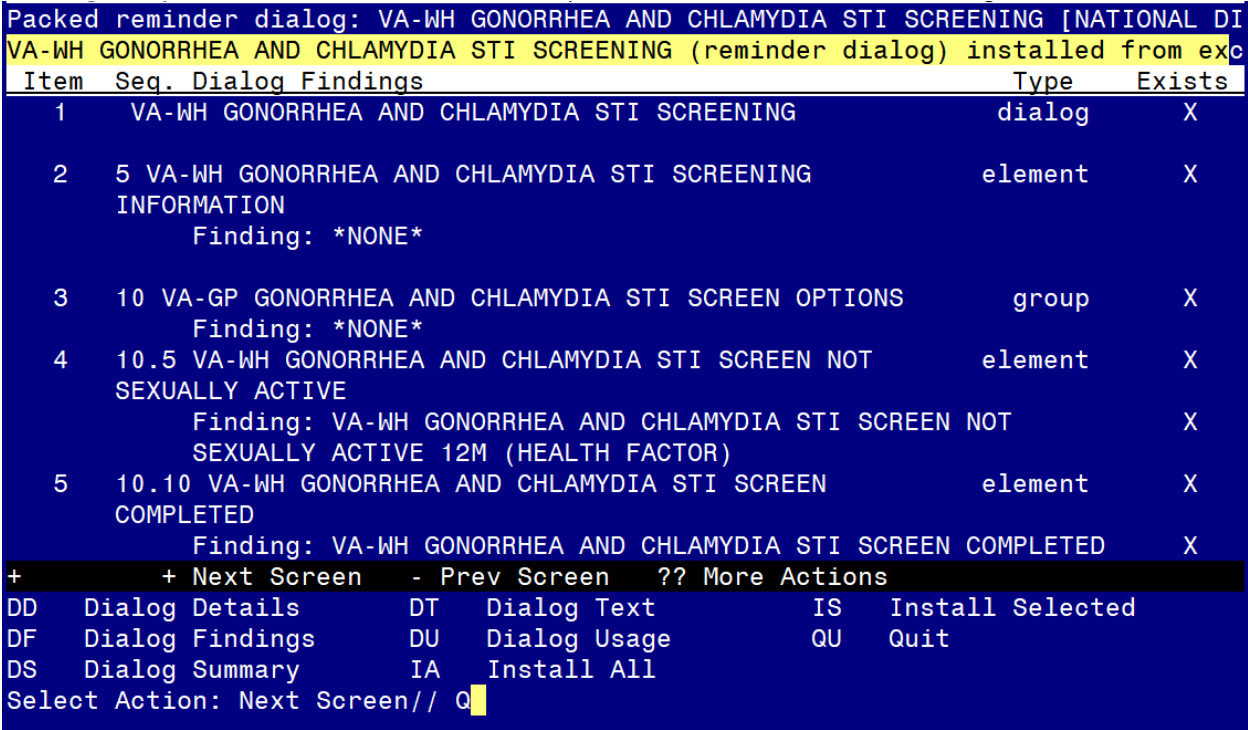

When the dialog has completed installation, you will then be returned to this screen. At the **Select Action** prompt, type **Q.**

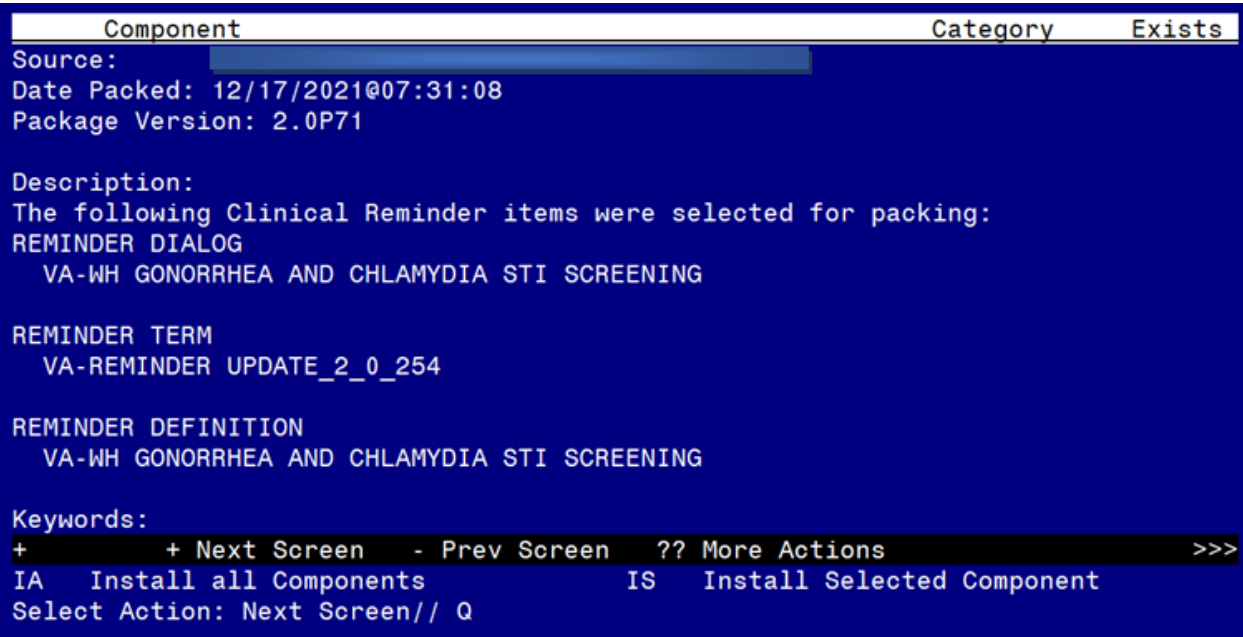

You will be returned to this screen. Type Q to quit. Install Completed

# <span id="page-8-0"></span>**Post Installation**

### **1. Add Order to the reminder dialog**

Add your local quick order for Gonorrhea and Chlamydia screening as an additional finding to the element: VA-WH GONORRHEA AND CHLAMYDIA STI SCREEN ORDER TEST.

### **2. Add your local lab tests that represent Gonorrhea and Chlamydia Screening** to the reminder term VA-WH GONORRHEA AND CHLAMYDIA STI

SCREEN LAB RESULTS, these findings should be LT (lab test) findings. If you are not sure what tests to add, please confer with your local lab Ad Pac.

- **3. Add your local orderable item that represent an order for Gonorrhea and Chlamydia Screening** to the reminder term VA-WH GONORRHEA AND CHLAMYDIA STI SCREEN ORDER TEST, these findings should be OI (orderable item) findings. If you are not sure what tests to add, please confer with your local lab Ad Pac.
- 4. **Add this reminder to the cover sheet** for the appropriate users. The print name is Gonorrhea and Chlamydia STI Screening.
- **5. Notify users of this reminder that they need to have the notification Scheduled Alert set to On.**
	- a. The tickler alert option in the template will send the user an alert for the date/time that they specify.
	- b. To receive this alert, the scheduled alert notification must be enabled

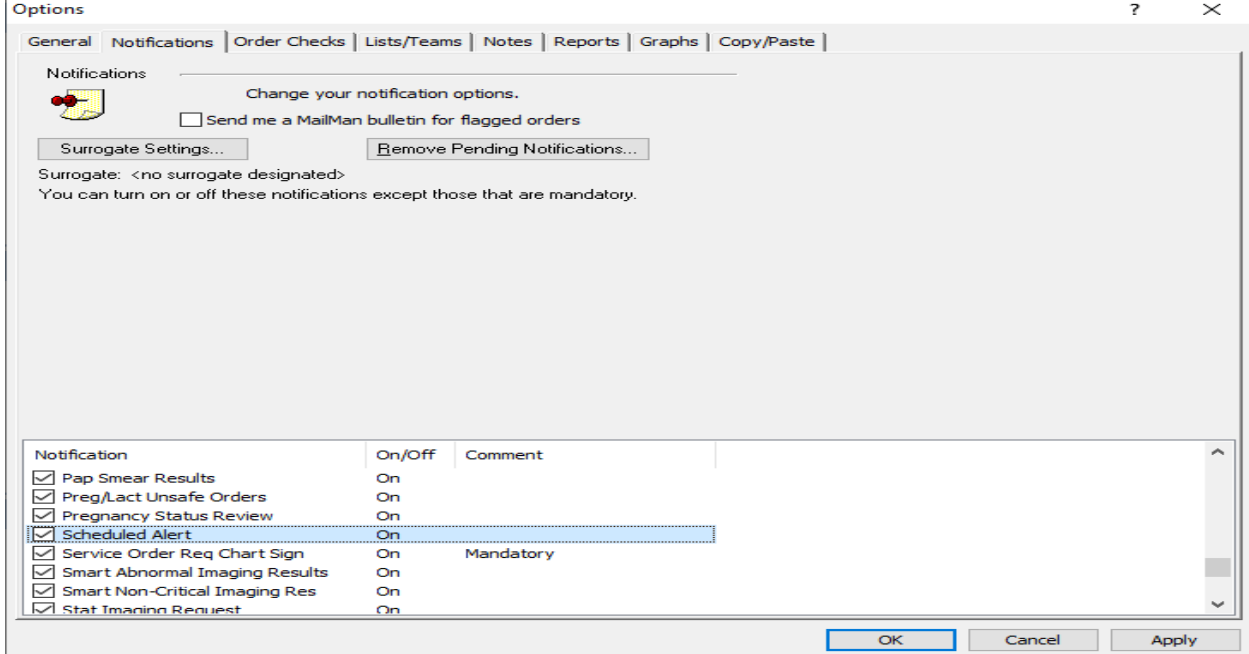